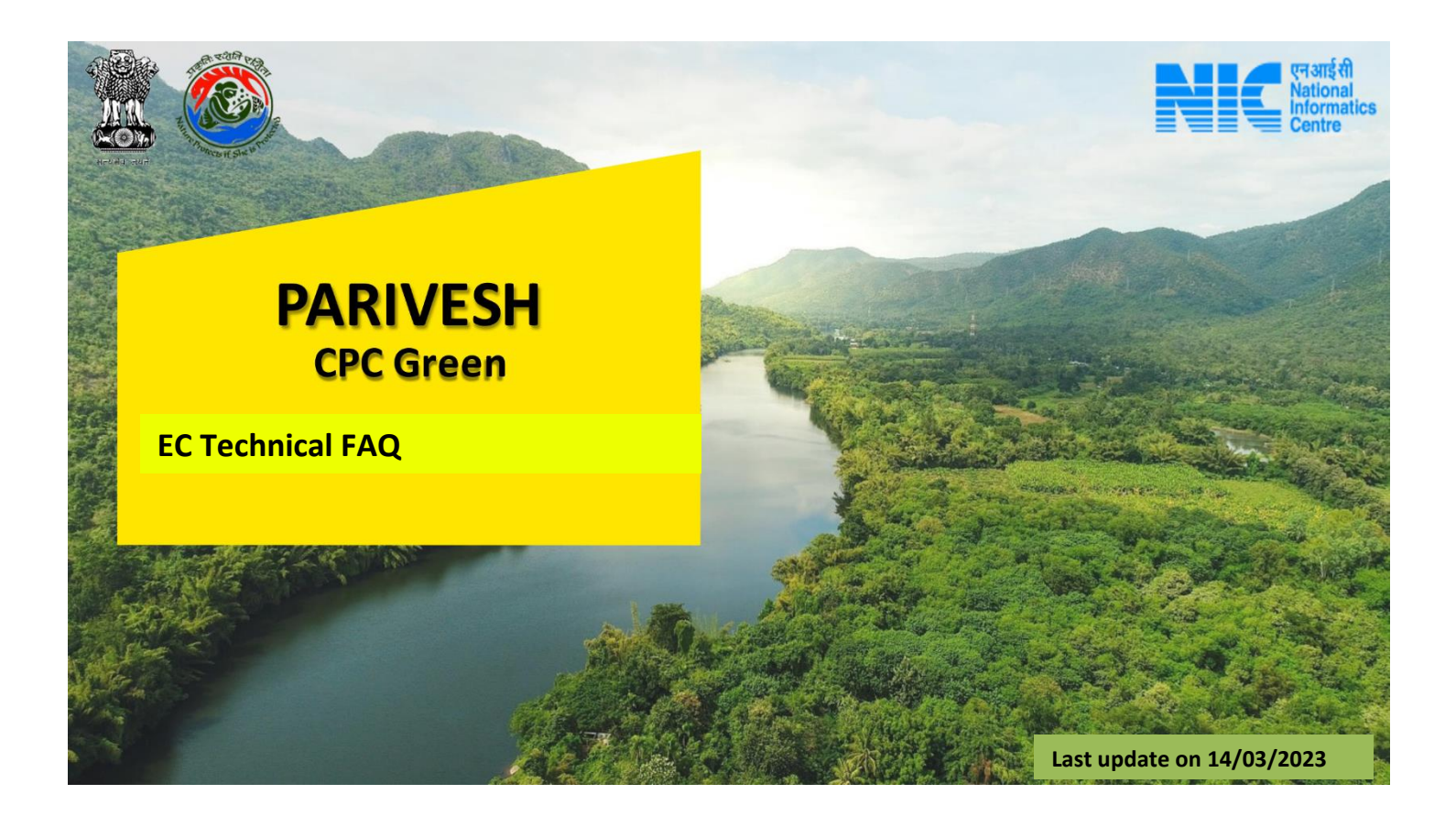

## **EC Technical FAQ**

Q1. What does Cat A and Cat B mean?

Ans: Category "A" means projects or activities as listed in column (3) of the Schedule to EIA Notification, 2006, read with subsequent amendments made therein from time to time.

Q2. What does "Category 'B' projects/activities" mean?

Ans. Category 'A' means projects or activities as listed in column (4) of the Schedule to EIA Notification, 2006, read with subsequent amendments made therein from time to time.

Q3. What does "Terms of Reference" mean?

Ans. "Terms of Reference" (referred to as 'ToR')" means the detailed scope prescribed by the Regulatory Authority for the project for the preparation of the EIA Report.

Q4. What does "Prior Environment Clearance" mean?

Ans. "Prior Environment Clearance (referred to as 'prior-EC')" means the clearance or consent of the Regulatory Authority on the recommendation of the Appraisal Committee for the Category 'A'; Category 'B1', and Category 'B2' projects that are required to be placed before the Appraisal Committee as specified in the Schedule to the EIA Notification, 2006, read with subsequent amendments made therein from time to time.

Q5. How to check the status of the submitted TOR/EC proposals ?

Ans: Go to "parivesh.nic.in" then click on "Track your proposal"-> Environmental Clearance-> For Cat A proposals click on "Search Proposals( received upto 3rd July 2014)" or "Search Proposals( received on or after 4th July 2014)" , for cat B proposals click on "Search State Proposals".

Q6. What are different types of TOR/EC?

- Ans. 1. Fresh TOR -> Form 1(Part A & Part B)
	- 2. Fresh EC -> Form 1(Part C)
	- 3. Amendment TOR -> Form 3
	- 4. Amendment EC -> Form 4
	- 5. Extension of Validity of TOR -> Form 5
	- 6. Extension of Validity of EC -> Form 6
	- 7. Transfer of EC -> Form 7
	- 8. Transfer of TOR -> Form 8
	- 9. Corrigendum of TOR -> Form 9
	- 10. Corrigendum of EC -> Form 10

Q7. How to submit the EDS reply of fresh/ expansion TOR/EC proposals ?

Ans: Firstly login to parivesh, after login go to "EDS proposals" and submit the eds reply.

Q8. How to submit the Essential Details Sought (EDS) reply of Modification TOR/EC proposals ?

Ans: After login Go to "Approvals" ->"update/modify details of existing proposal" ->"My proposal Environment clearance"->cat A/ cat B-> update request for modification.

Q9. How to submit the Additional Details Sought (ADS) reply for TOR/EC proposals ?

Ans: After login Go to "Approvals" ->"update/modify details of existing proposal" ->"My proposal Environment clearance"->cat A/ cat B-> Additional details sought by Member Secretary.

Q10. How to reopen the delisted proposals?

Ans: After login Go to "Approvals" ->"update/modify details of existing proposal" ->"My proposal Environment clearance"->cat A/ cat B-> Reopening Delisted proposals.

Q11. How to submit the Compliance report of granted EC ?

Ans: For Cat A proposals:

 After login, click on "Approvals"->"EC Conditions Upload". After submitting the EC conditions go to "E-KYC" and submit the form. After completion of E-KYC, go to "Upload compliance report" and submit the compliance report.

For Cat B proposals:

 After login Go to "Approvals" ->"update/modify details of existing proposal" ->"My proposal Environment clearance"-> Cat B-> upload compliance report.